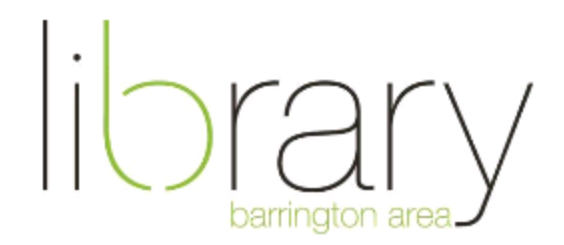

# **How to stream movies and audiobooks on a mobile device with Hoopla**

### **Step #1: Install the Hoopla app**

Go to the App Store or Google Play Store and search for **Hoopla**.

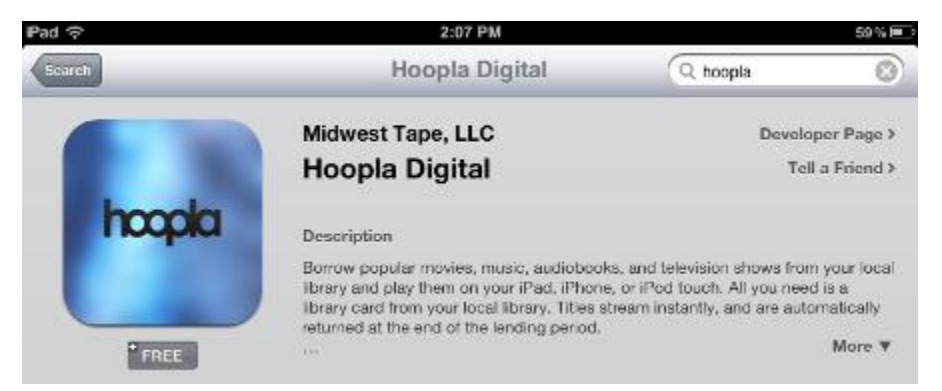

Download and open the Hoopla Digital app.

Hoopla is the library's catalog of streaming movies and audiobooks. You can check out 8 items every month from this catalog! Hoopla supports iPhones and iPads running iOS6 or above, iPod Touch  $4<sup>th</sup>$  generation or above, and Android devices running Android 4.0 (Ice Cream Sandwich) or above.

### **Step #2: Create an account with Hoopla**

- Touch **Sign Up** at the top left of the screen.
- Agree to the terms and conditions of use.
- Choose Barrington Area Library and enter your library card number or PIN. Your default PIN is the last four digits of your phone number.
- Enter your email address and create a password for your account.

## **Step #3: Browse the collection or search for a title**

 Choose **Movies**, **Television**, or **Audiobooks** to browse titles, or use the search box to look for something specific.

### **Step #4: Borrow a movie, television episode, or audiobook**

- Touch a title.
- Touch **Borrow**.
- If you have reached your limit for the month, touch the heart icon to save it for later.
- To borrow a TV episode, touch the title of the episode and then touch **Borrow**.
- Movies and TV episodes check out for 72 hours. Audiobooks check out for 3 weeks.

## **Step #5: Enjoy!**

- Touch the menu icon at the top left of the screen and then touch **Borrowed**.
- Touch the item you wish to watch or listen to.
- Touch the play icon on the item to begin playback.
- To download for offline playback, touch the cloud icon.

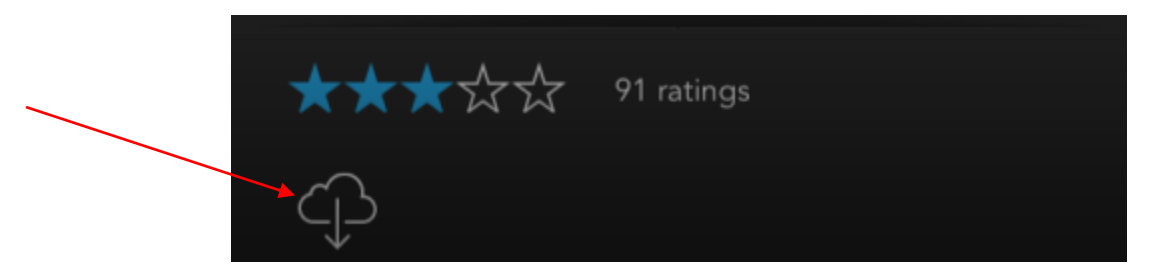

Help – If at any point in this process you need help, please call the Barrington Area Library at 847-382-1300 ext. 3500 or email **[adultref@BALibrary.org](mailto:adultref@BALibrary.org)**